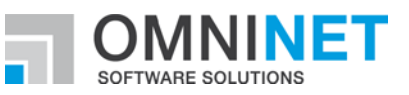

# **OMNITRACKER Release Notes**

Release Notes of OMNITRACKER 12.1.0 Version: 31.03.2021

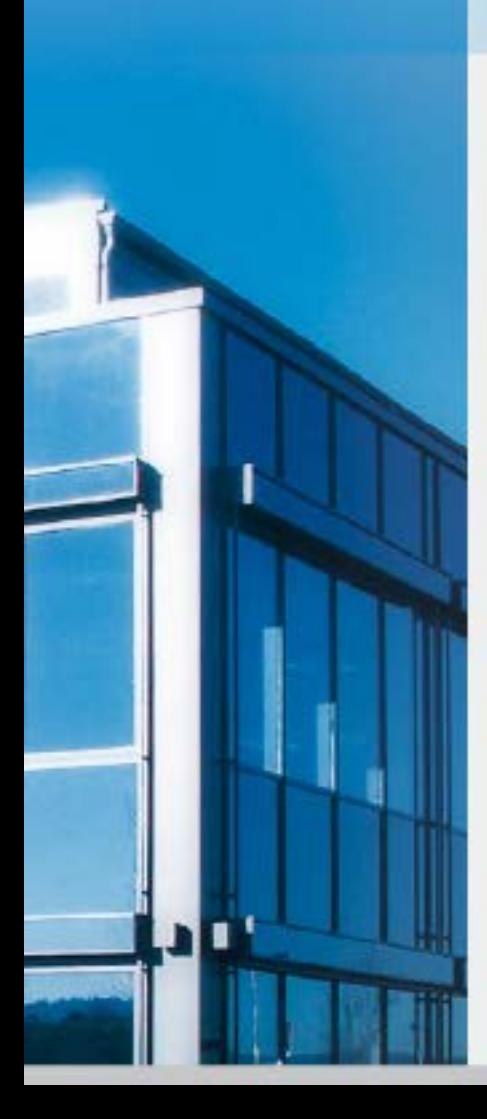

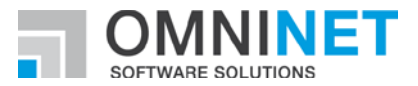

# **Table of Contents**

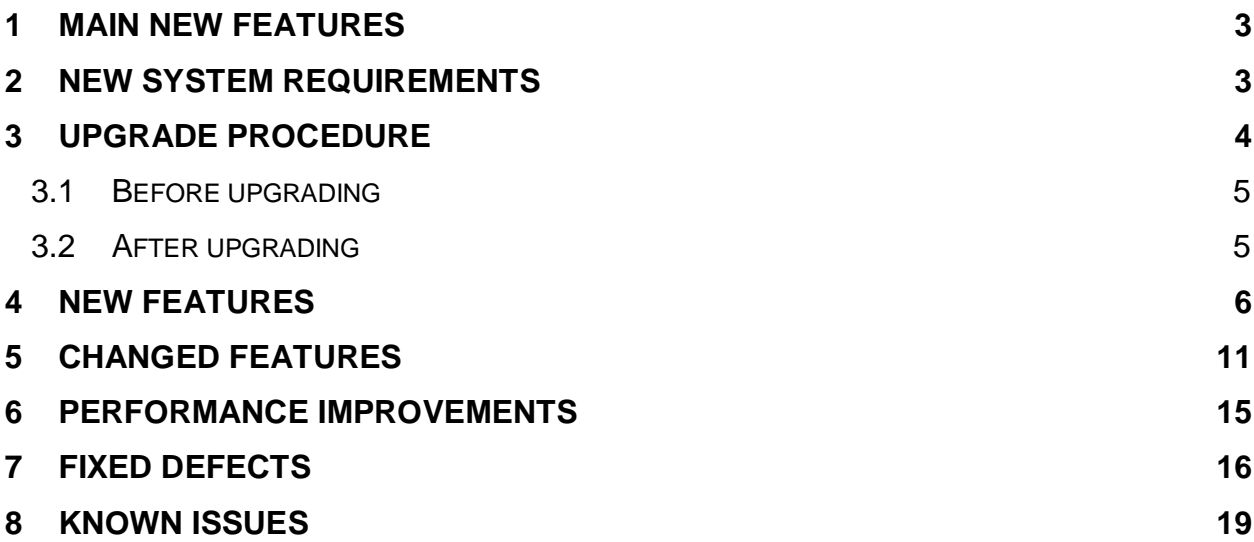

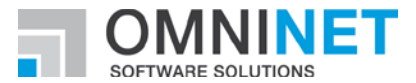

**Introduction to Release 12.1.0**

# <span id="page-2-0"></span>1 MAIN NEW FEATURES

This version enhances the OMNINTRACKER by features for running a selfservice portal based on Web Gateway 2.0 (WebGW 2.0), and for integrating Exchange Online email accounts.

Beside visual enhancements like introducing Themes to WebGW 2.0 also features enhancing security when using OMNITRACKER like new authentication methods and encryption mechanisms have been implemented.

# <span id="page-2-1"></span>2 NEW SYSTEM REQUIREMENTS

For all details regarding system requirements, please refer to <http://www.omnitracker.com/en/resources/system-requirements/>

- Minimum Server Version: 12.1.0
- Minimum Client Version: 12.1.0
- For web browsers a minimum resolution of 1280 x 1024 is recommended.

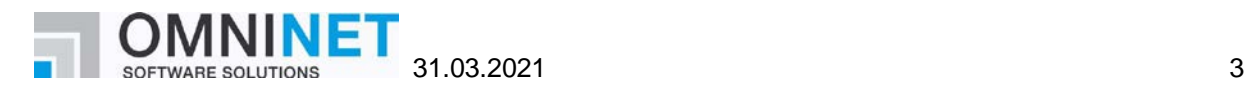

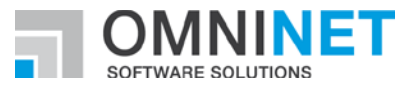

# <span id="page-3-0"></span>3 UPGRADE PROCEDURE

Please note:

• If Oracle Database is used as backend for the OMNITRACKER server and if the "Multi Server Architecture" (MSA) feature is not used, the Oracle user must be granted execute permission for the "dbms\_lock" package using the command:

GRANT EXECUTE ON SYS.dbms\_lock to OT

- Replace "OT" by the name of the Oracle user that is used by OMNI-TRACKER server.
- If MSA is used, this permission has already been granted when setting up MSA; in that case, no change is required.
- Converting an OMNITRACKER database from a version earlier than OM-NITRACKER V10.0 is going to take about 1-2 minutes per GB database size.
- Converting an OMNITRACKER database from a version earlier than OM-NITRACKER V10.5.200 is going to take additional time to create new indices in the UserField tables.
- Direct conversion between 32-bit and 64-bit versions and vice versa is not supported. You have to uninstall the existing OMNITRACKER version beforehand.
- In the Web Gateway configuration, there is a new property "64-bit support". If both the Automation Interface installed on the web server and the IIS application pool of the Web Gateway are running in 64-bit mode this property must be unchecked to maintain a 32-bit version of the Web Gateway.
- Please be informed that you can improve our support if our support is informed about the current OMNITRACKER version you use. This can be reached by setting the flag "Yes, regularly inform OMNINET about the used OMNITRACKER version" in the "OMNITRACKER - InstallShield Wizard".
- The default value of a Boolean field created by scripting is initially set to "true". By additional scripting code it is possible to change the value to "false". To do this after the new field is saved use the method "TDefault-Value" of the "OtFieldDefinition" and set it to "false". Afterwards you have to save the "OtFieldDefinition" again.
- Please be informed that the conversion by OMNITRACKER does only OMNITRACKER specific transformations. This means that additional transformations based on the file type of the database cannot be done by the OMNITRACKER version conversion. In special if before as database an \*.mdb file of the Office 97 version is used, OMNITRACKER cannot convert it to the mdb version of a current Office version (Microsoft Office 2016/2019). If you want to convert OMNITRACKER version as well as the used Access version, please convert the mdb database beforehand to the correct mdb version (Microsoft Access 2016/2019).

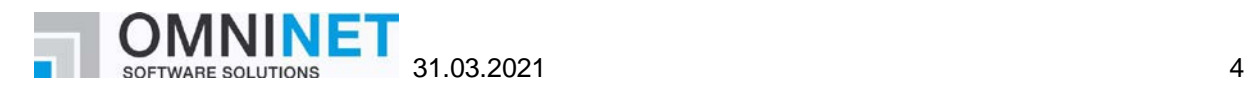

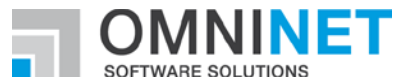

#### <span id="page-4-0"></span>**3.1 Before upgrading**

- Make sure to back up your OMNITRACKER database and the attachments directory.
- When also other infrastructure changes are done at the same time make sure that all needed changes are done (e.g. if changing Microsoft Access version make sure databases based on \*.mdb file are converted to new Access version).
- We highly recommend to deinstall previous versions of WebGW 2.0 before installing the new version of WebGW 2.0. As long as there is no WebConfig-Editor tool, this is the only way to ensure the web.config-file to be updated so all new features (theming, encryption,…) are available.

#### <span id="page-4-1"></span>**3.2 After upgrading**

- When starting the OMNITRACKER server for the first time after upgrading, do not stop the server again until the "Welcome to OMNITRACKER" message appears in the status panel. Otherwise, your database might become corrupted.
- OMNITRACKER can be used as soon as "Welcome to OMNITRACKER" appears in the "OMNITRACKER Service Control Panel" window.
- If you are using Oracle as your database server, you must recreate the database statistics after updating to the latest OMNITRACKER version.

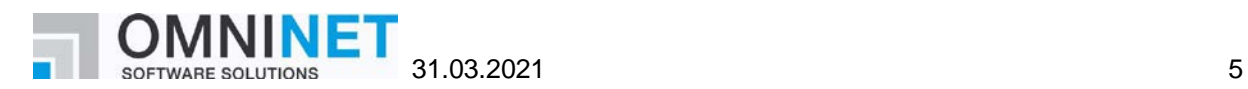

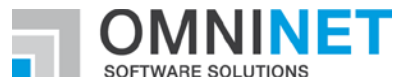

# <span id="page-5-0"></span>4 New Features

## **Email Gateway**

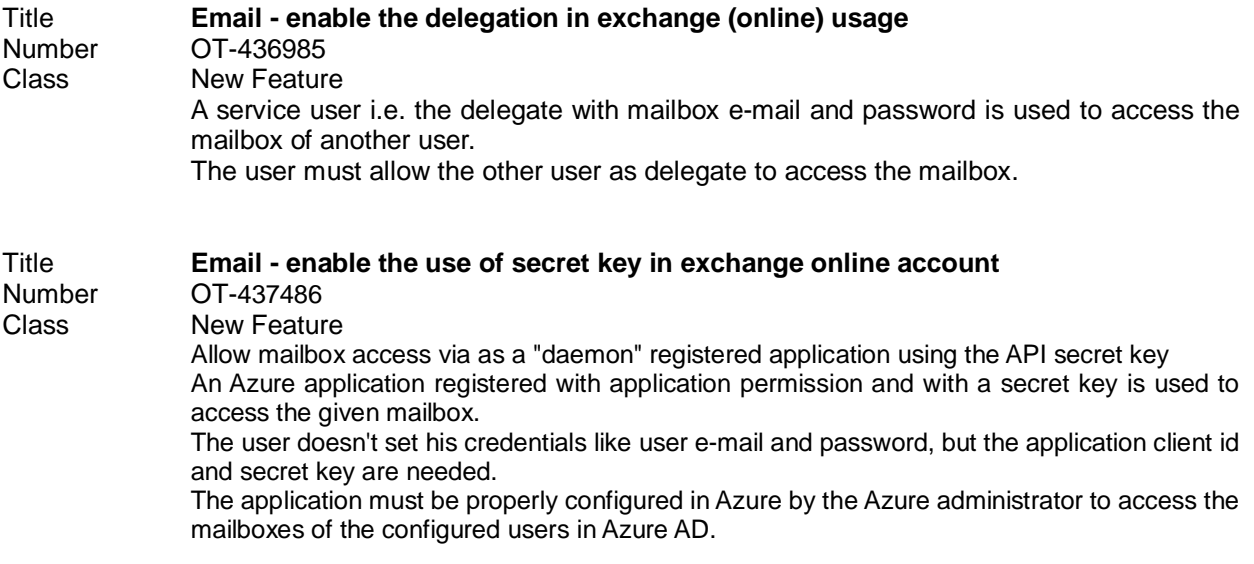

# **Interface Bus – MS Exchange Integration**

Title **Interface Bus Gateway now supports authentication method "OAuth 2.0" for the synchronization with Exchange Online.** Number OT-438369 Class New Feature

# **General – OMNITRACKER Server**

Title **It is now possible to use "scripted" columns in column-based view layouts.** Number OT-036725<br>Class New Feature **New Feature** The script can be defined in the associated folder and is executed each time, an object list is retrieved from the server containing such a "scripted column". The result is displayed in the respective column. This is a temporary information, searching grouping,... is not possible for this column. The script respects the privileges and base filters of the current session.

## **Web Gateway – Form Editor (WPF Version)**

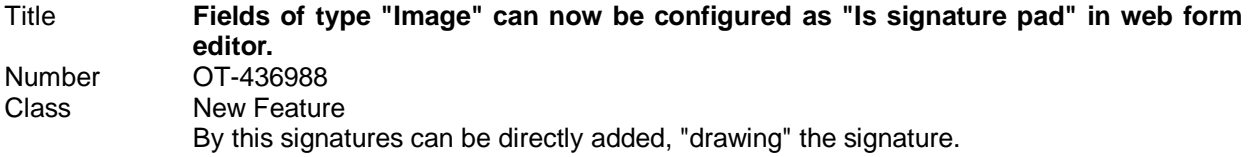

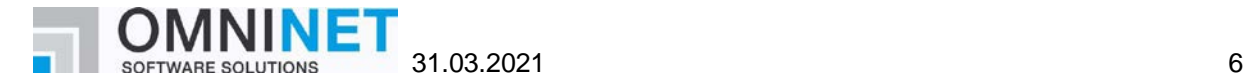

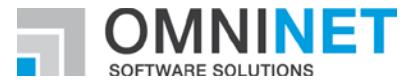

# **Web Gateway – Login/Logout/Licensing**

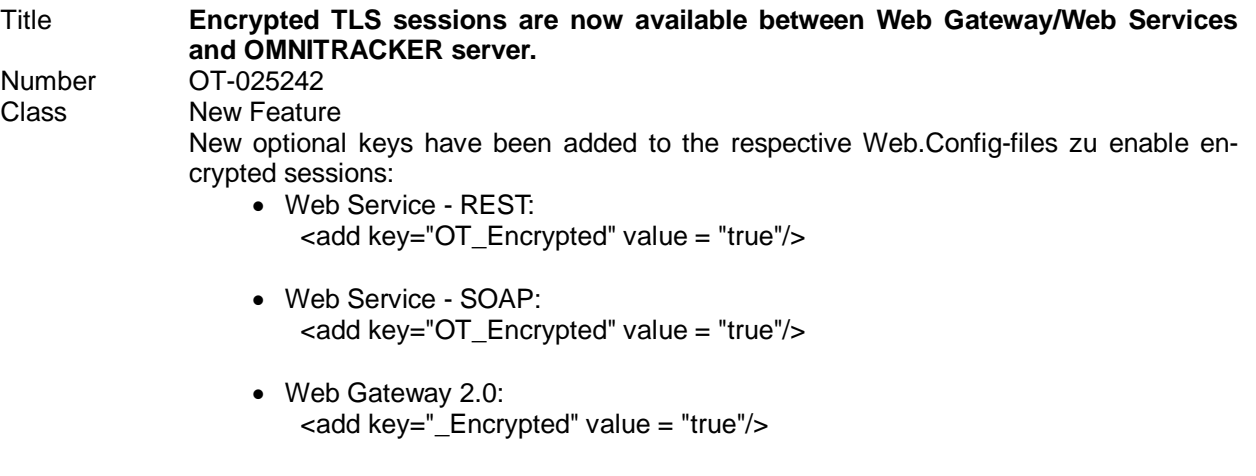

• Classic Web Gateway: <add key="OT\_Encrypted" value = "true"/>

Values are set to "false" by default.

## **Login/Logout/Authentication**

Title **JWT authentication is now supported** Number 0T-036014<br>Class New Feature New Feature

# **WebGateway 2.0 – Dialoges**

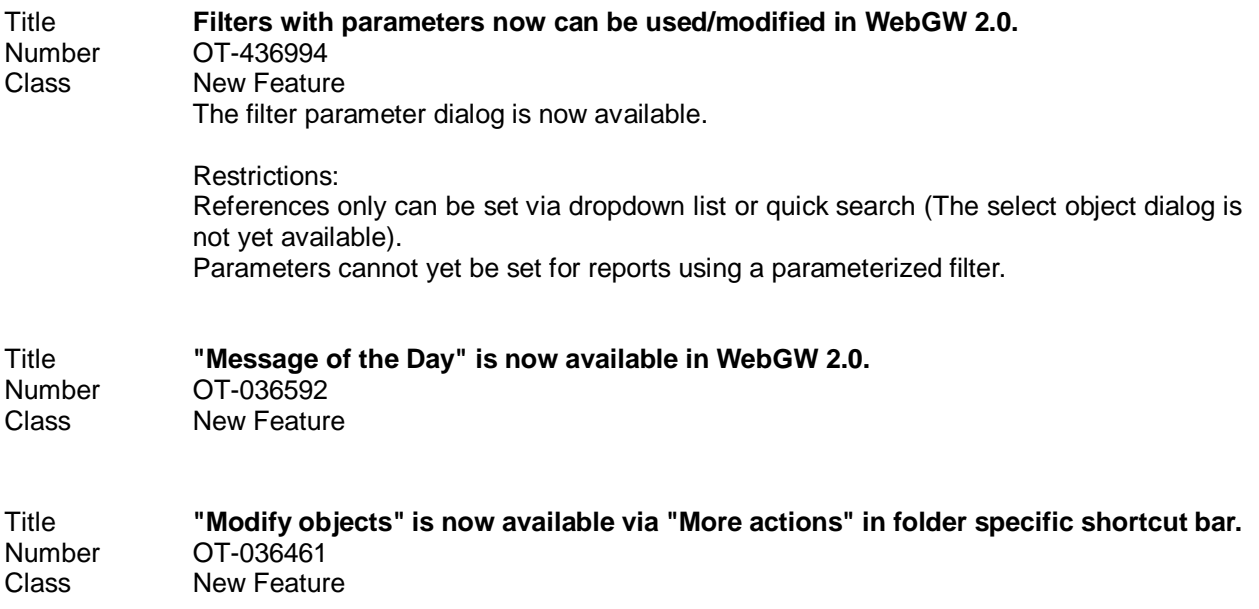

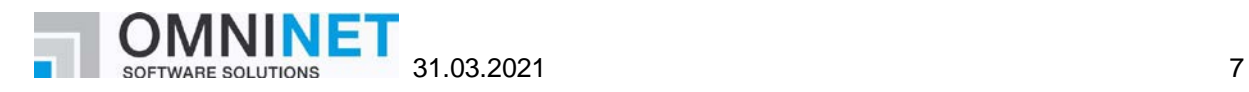

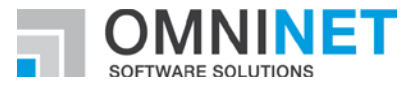

# **WebGateway 2.0 – General**

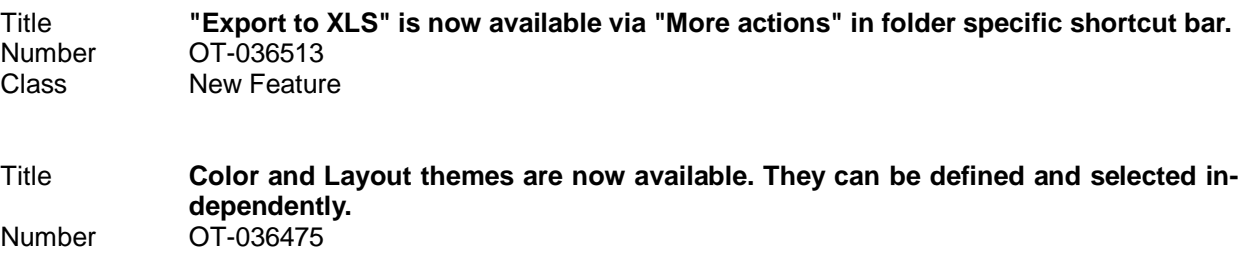

# **WebGateway 2.0 – Grid Control**

Class New Feature

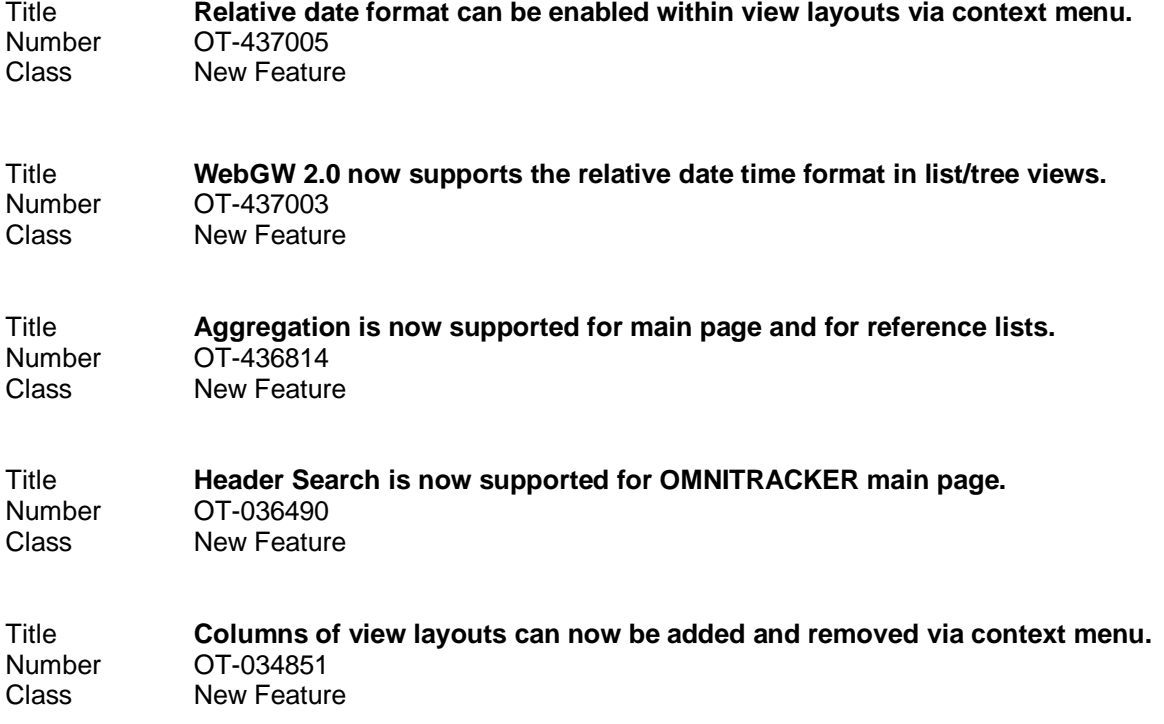

# **WebGateway 2.0 – Login Page**

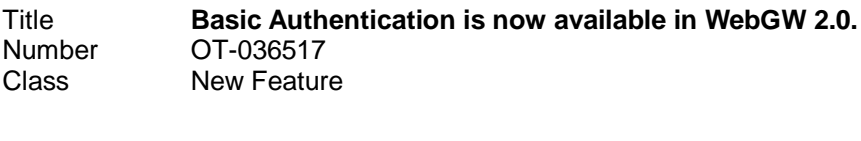

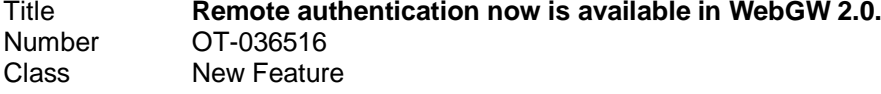

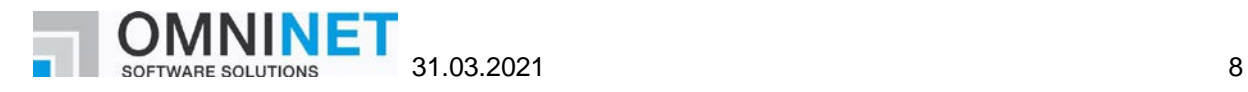

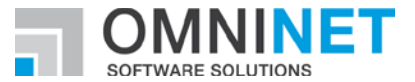

# **WebGateway 2.0 – Main Page**

Title **Menu containing shortcut bar and/or folder tree can now be pinned by end users.** Number OT-436891<br>Class New Featur **New Feature** 

Title **Task list is now supported for web guest users in WebGW 2.0.** Number OT-033895<br>Class New Featur **New Feature** BPMN tasks are currently not supported.

# **WebGateway 2.0 – Navigation (Shortcutbar / FolderTree...)**

Title **A shortcut to open the folder tree has been added (Shift + Alt + f).**<br>Number OT-035466 Number OT-035466<br>Class New Featur **New Feature** 

# **WebGateway 2.0 – Object-Page**

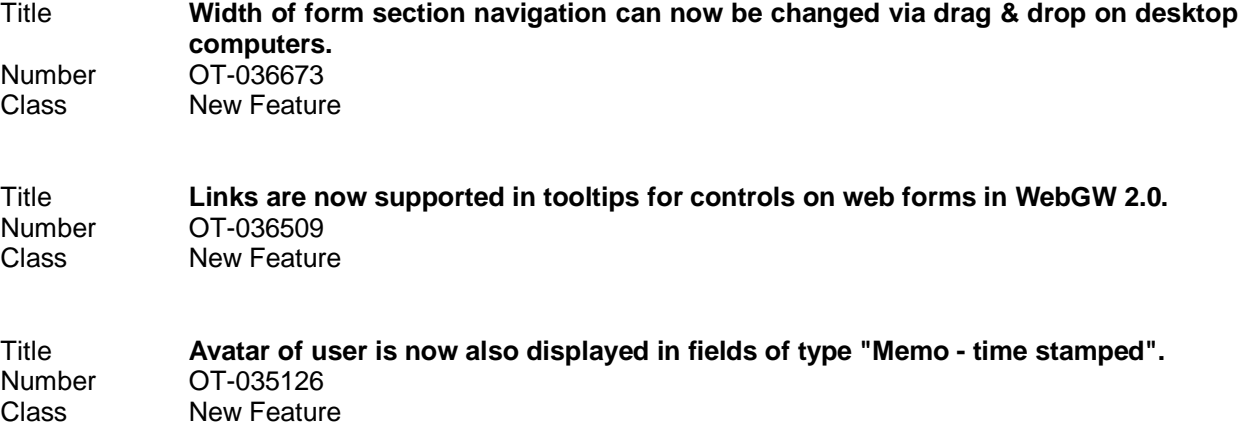

## **WebGateway 2.0 – Search Form**

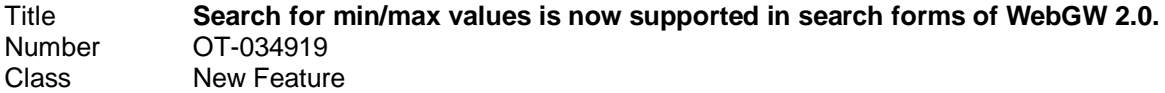

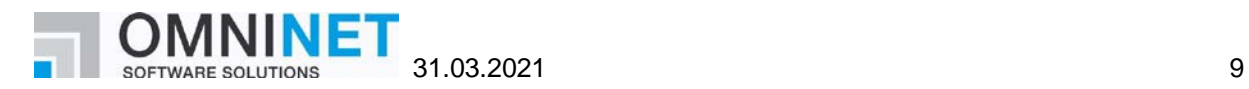

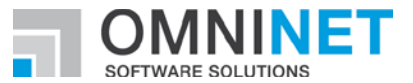

# **WebGateway 2.0 – Scripting**

Title **A new scripting method to display notifications in WebGW 2.0 is now available.** Number OT-036660<br>Class New Feature New Feature Syntax: Dim message 'as string Dim title 'as string Dim type 'as integer Dim duration ' as integer Dim store 'as integer ShowNotification message [, title] [, type] [, duration] [, store] message: the message body which is displayed to the user title (optional): the title of the notification type (optional): the message icon type. (0: information, 1: warning, 2: error) duration (optional): time in ms the notification remains visible. 0 means there is no time limit store (optional): specifies if the notification should be handled as a system wide notification which can be read in all clients

# **WebGateway 2.0 – Calendar**

Title **Calendar view is now available in WebGW 2.0.** Number OT-036670<br>Class New Featur **New Feature** 

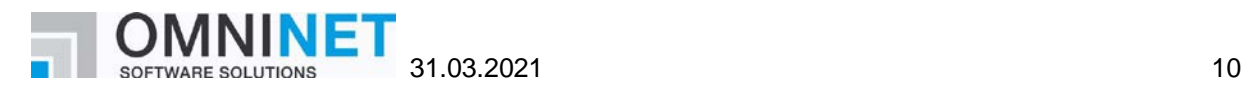

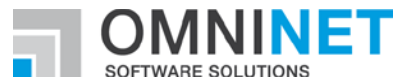

# <span id="page-10-0"></span>5 Changed Features

#### **Email Gateway**

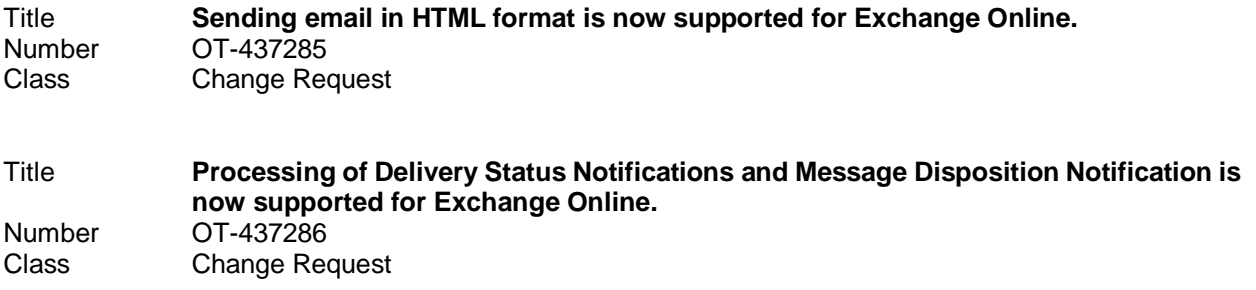

## **Folder Administration – Escalations**

Title **The re-evaluation of escalation times after object modification now completely ignores base filters, if configured.** Number OT-437222<br>Class Change Ree **Change Request** If escalation times have to be recalculated after object changes, base filters on referenced objects were considered during the evaluation of escalation rules. The result of the re-evaluation therefore depended, for example, on who made the change. From now on, a new compatibility option can be set, so that base filters are no longer considered. After database migration, the old behavior is still active (for compatibility reasons).

# **Folder Administration – Scripts**

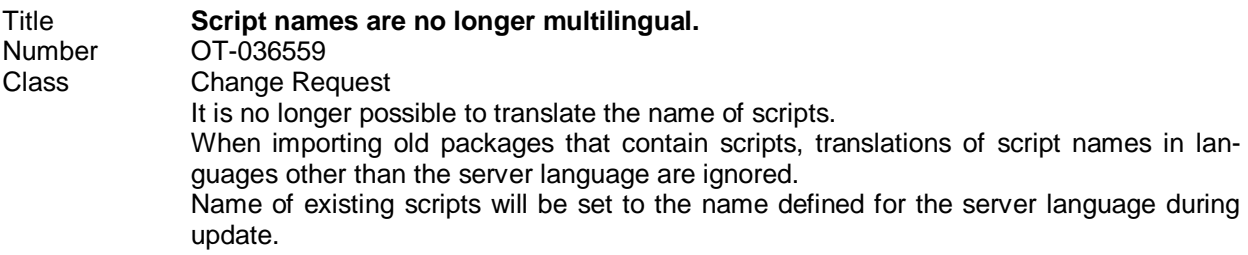

## **Web Gateway – Login/Logout/Licensing**

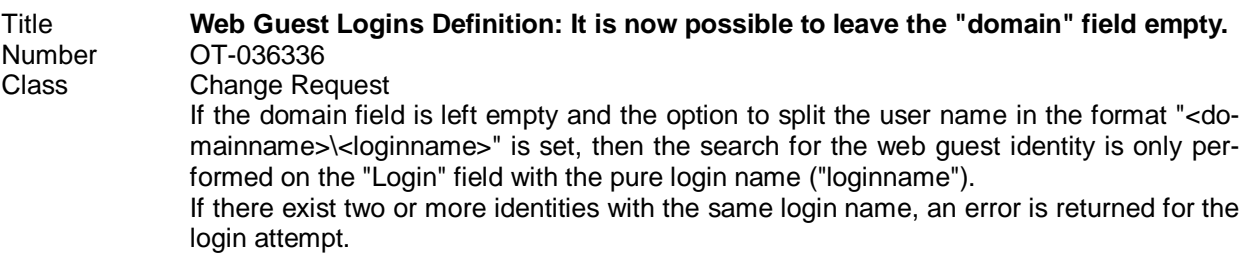

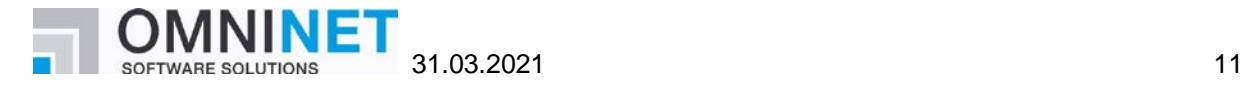

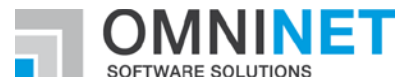

# **General – OMNITRACKER Server**

Title **A field containing the display name of web guests can now be configured within Guest Login settings.** Number OT-036697<br>Class Change Reg **Change Request** 

# **Web Gateway – Views**

Title **Filter parameters are now stored for each web guest allowing different filter parameters for different web guests.** Number OT-036139 Class Change Request

#### **WebGateway 2.0 – General**

Title **New parameter "close" for combo scripts which are invoked using JavaScript code.** Number OT-437046<br>Class Change Req **Change Request** To invoke a combo script from an object form, the following functions can be called: invoke\_combo\_script (script, function, parameters, closeObjectForm) save\_and\_invoke\_combo\_script (script, function, parameters, closeObjectForm) The function parameters are the same as on the main page. The second method stores the current object before the combo script is invoked. Only if saving the object was successful, the combo script is invoked. The fourth parameter (closeObjectForm), which is new, is optional and of type Boolean. This parameter only has an effect in WebGW 2.0. If the closeObjectForm parameter is "TRUE" and one of the following three actions is performed • PerformAction.OpenObject • PerformAction.OpenNewObject PerformAction.ChangeToFolder the object form is closed, even if there are unsaved changes (no confirm message displayed). This parameter is ignored in Classic Web Gateway. A similar behavior can be achieved by using the "Fullscreen mode" on the displayed object form in Classic WebGW. Title **"requireSSL" can now be set within web.config-file to enhance security of WebGW 2.0.** Number OT-032883<br>Class Change Req **Change Request** 

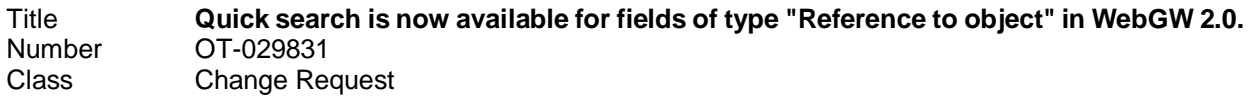

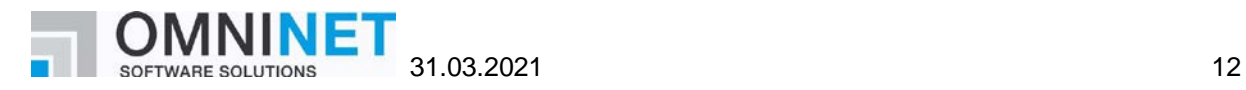

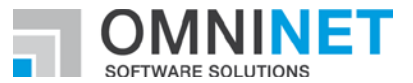

# **WebGateway 2.0 – Login Page**

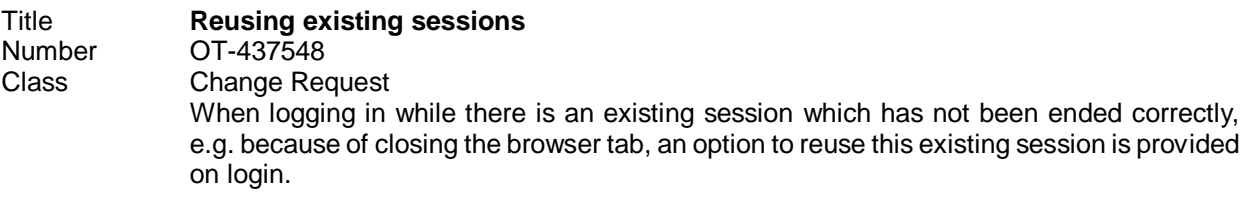

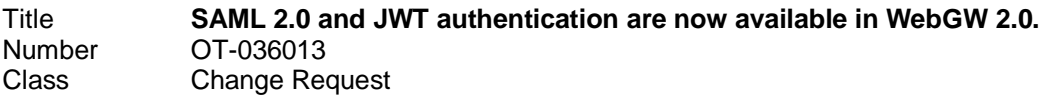

## **WebGateway 2.0 – Main Page**

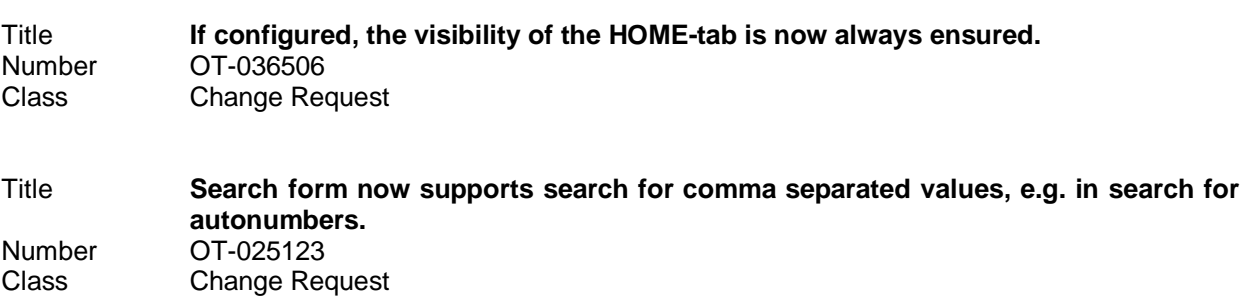

# **WebGateway 2.0 – Navigation (Shortcutbar / FolderTree...)**

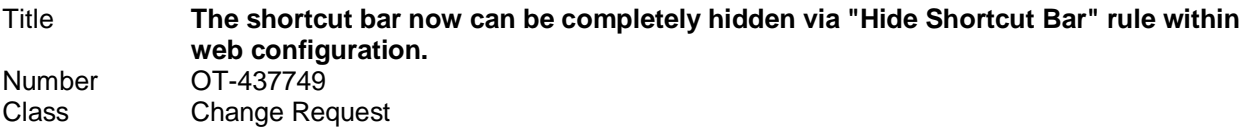

# **WebGateway 2.0 – Object-Page**

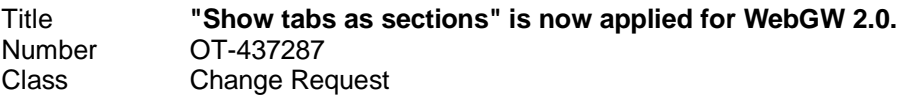

Title **Avatar of user can now be displayed for fields of type "Reference to user" on forms.** Number 0T-036666<br>Class Change Ree **Change Request** 

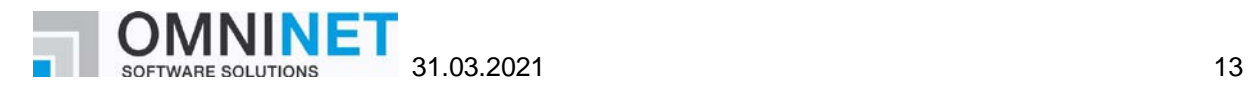

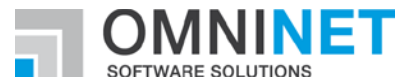

# **WebGateway 2.0 – Scripting**

Title **A new scripting method "OpenDocument" is now available in WebGW 2.0.** Number OT-036710<br>Class Change Rec **Change Request** 

> Syntax: Dim url 'as string

OpenDocument url

This method can be used to open web sites in a new browser tab. It is available in tile view scripts and on form scripts. Please note: Opening files from a network file share is not supported/allowed by all browsers.

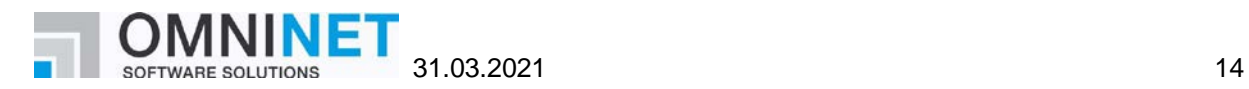

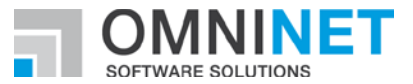

# <span id="page-14-0"></span>6 Performance Improvements

# **Action Lists**

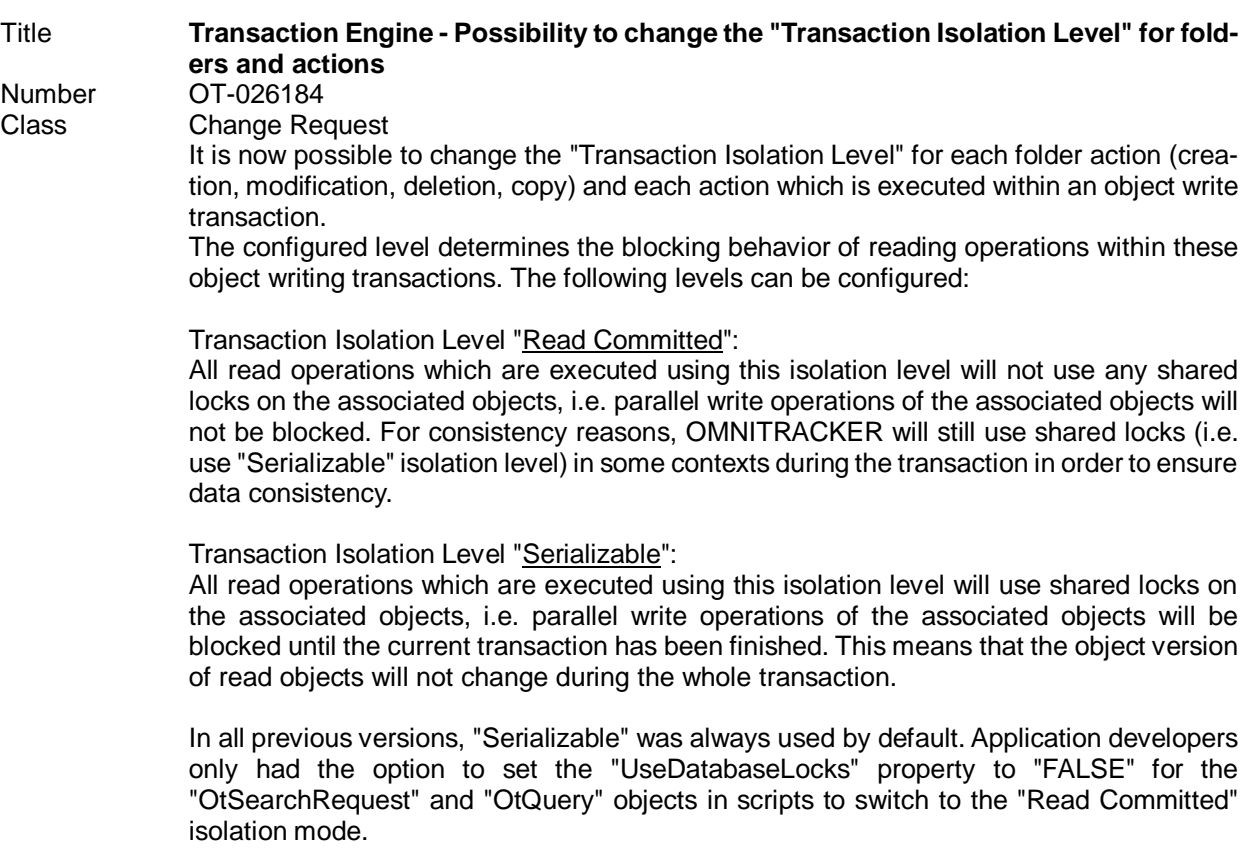

# **Panes Framework**

Title **Improved performance of WPF Admin Client when switching panes.** Number 0T-438510<br>Class Change Rec Change Request

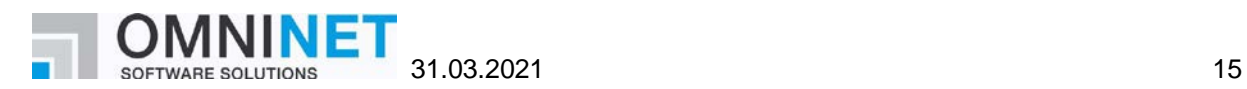

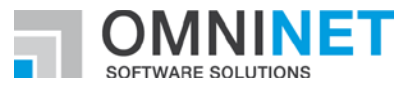

# <span id="page-15-0"></span>7 Fixed Defects

## **Attachments**

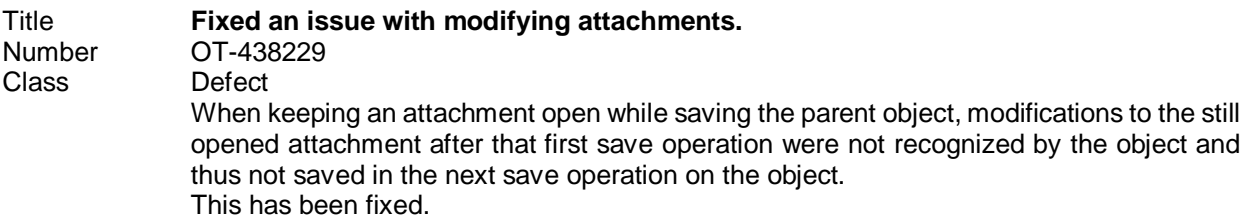

## **BPMN Modeler + Engine**

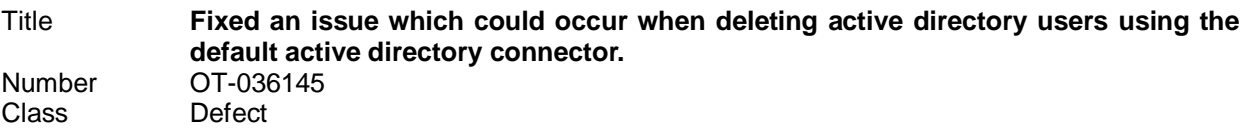

#### **Email Gateway**

Title **The OT Email Gateway with email account via Exchange Online now supports also only TLS 1.2 configuration.** Number OT-439241<br>Class Defect Defect

## **Folder Administration – Field Mappings**

Title **Fixed an issue where fields of type "Memo - Time stamped" were not transferred completely by field mappings.** Number OT-036418<br>Class Defect Defect

## **GUI (Windows) – General**

Title **Fixed document windows showing an old RichEdit toolbar even if there were no old formatted text fields on the form.** Number OT-031914 Class Defect

## **KPIs – Key Performance Indicators**

Title **Fixed an issue where "Attach to" property of windows form controls was removed when deleting KPI definitions.** Number OT-438377<br>Class Defect Defect

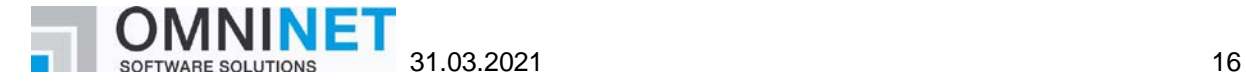

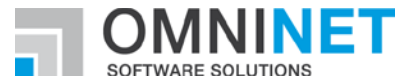

# **Login/Logout/Authentication**

Title **SAML Authentication now is also supported when session encryption is activated between client and server.** Number OT-438389<br>Class Defect Defect

## **Web Gateway – Login/Logout/Licensing**

Title **Classic WebGW - Multiple logins using SAML 2.0** OT-438370 Class Defect Multiple logins within one browser instance are now supported if SAML 2.0 authentication with POST binding is used.

## **Web Gateway – Select Object Dialog**

Title **Fixed an issue regarding header search and normal search, when using OT address book for selecting email recipients.** Number OT-033174<br>Class Defect Defect

#### **WebGateway 2.0 – General**

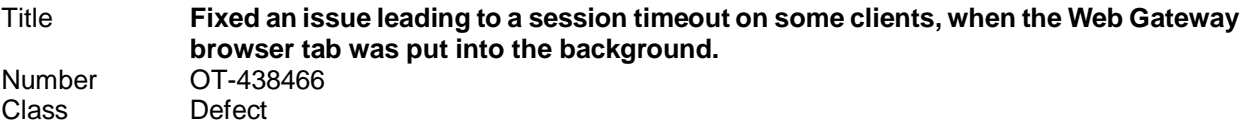

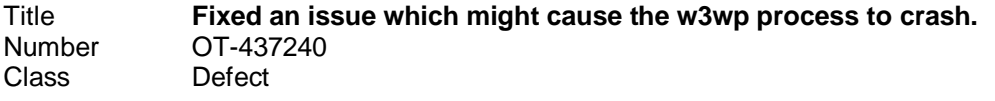

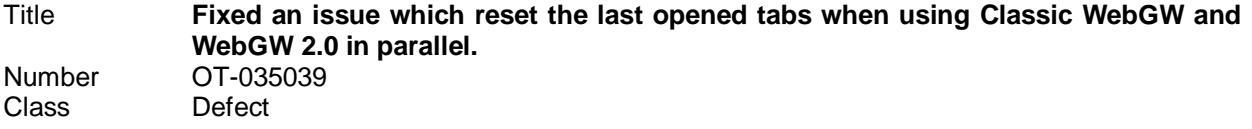

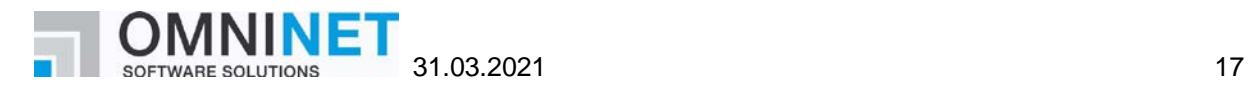

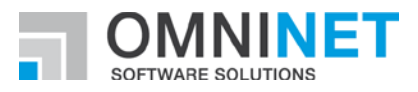

# **Web Service REST Provider**

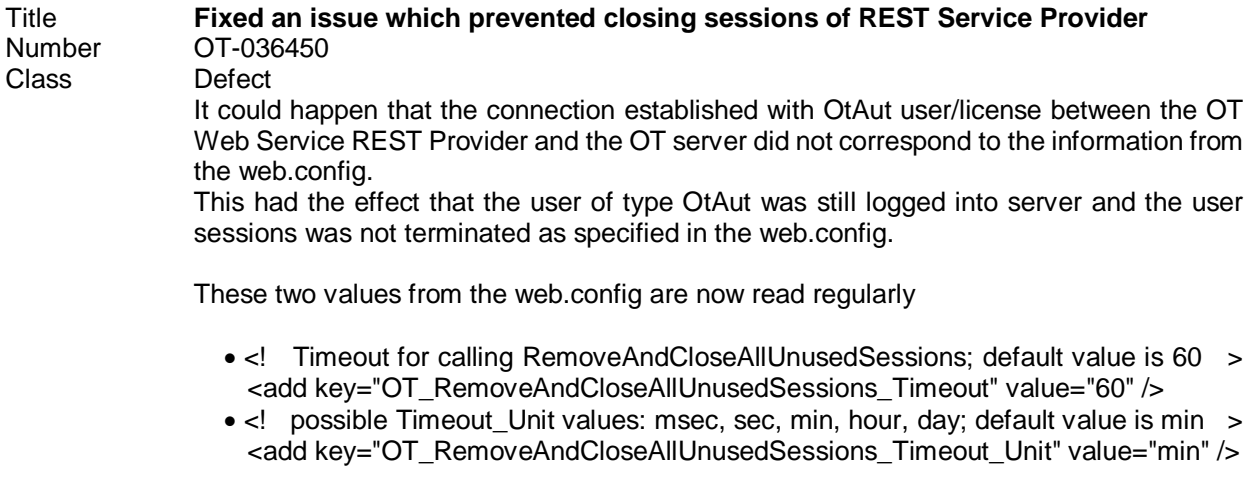

The method RemoveAndCloseAllUnusedSessions() is now called correspondingly.

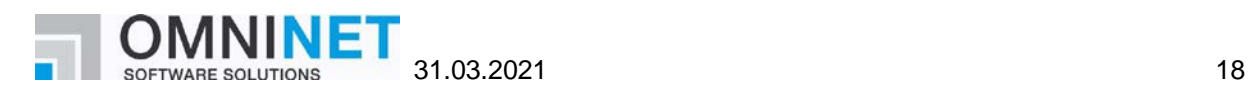

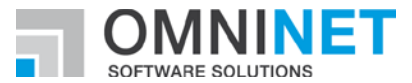

# <span id="page-18-0"></span>8 KNOWN ISSUES

- Please be advised that Edge Browser does not support Windows Authentication in local sites, in URLs of kind "http://localhost" or "http://machinename".
- It is highly recommended to only handle memo fields of the same subtype in a script. Some methods and properties differ between memo fields of subtype "Formatted Text (old)" and "Formatted Text". Avoid interactions between both subtypes in order to prevent any problems this may cause. If interactions are necessary, decide for a consistent subtype.
- On computers on which .NET Framework 4.6.0 or 4.6.1 is installed, the Windows end user client ("WPF client") might crash when using dropdown lists or combo boxes. This happens only in very rare cases. This is a known problem in .NET 4.6.0/4.6.1; Microsoft has announced to fix this in .NET Framework 4.6.2. .NET framework 4.6.2 was released in August 2016.
- When using .NET Framework 4.7.x an error message like "The file '/OTWG/Login.aspx' has not been pre-compiled, and cannot be requested." might sporadically appear. This is based on a known bug within .NET Framework 4.7.x. Details for this can be found here: [https://techcommunity.microsoft.com/t5/iis-support-blog/the-file-has-not-been-pre-compiled-er](https://techcommunity.microsoft.com/t5/iis-support-blog/the-file-has-not-been-pre-compiled-error-and-solution/ba-p/945340)[ror-and-solution/ba-p/945340](https://techcommunity.microsoft.com/t5/iis-support-blog/the-file-has-not-been-pre-compiled-error-and-solution/ba-p/945340)
- Using named rules as filter in autocalculations with a type different from script does not work. Please create the filter by adding each filter condition.
- Possible client crash using administrator client in 64-bit mode and "Editable Tree view" or "Export schema" dialog depending on the set "AllocationPreference" of the local machine.
- When using a Multi-Server Architecture, it is discouraged to use MAPI as the protocol in both incoming and outgoing email accounts at the same time. Otherwise, it might occur that in rare situations, incoming emails are not processed for some time.
- There is a known issue with very large timeline views and printing on clients running in a virtualized environment accessed through a remote desktop connection that may cause the client to crash on an out of memory condition.
- There is an issue using Pop-Up forms in Classic Web Gateway if the option "Open all Objects in the same pop-up Form" is set to true. There will be an error message when an object within the pop-up form is closed.
- When using Internet Explorer and deleting a section from a time-stamped memo field, it might happen that other changes done in the form are not processed when saving.
- When deleting a section of a time-stamped memo field and directly (without saving in the meantime) adding a new section in the Web client, it might happen that the new text is saved twice.
- When using text size zooming, it could happen that the placement of the controls is not as expected. This depends on how the anchoring options are set.

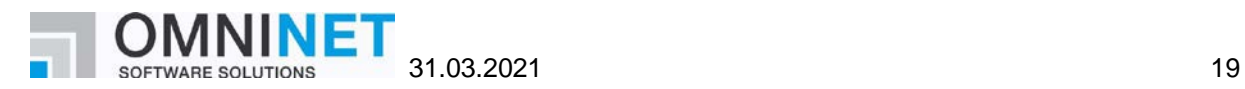

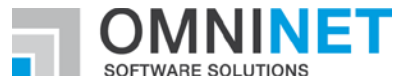

- If the option "ShowTooltipsOnDisabledControls" is activated for object forms in some special cases in the windows end user client this option is ignored.
- Depending on the used browser, there may be some restrictions in the usability of the Web Gateway. On desktop systems, using the browsers Chrome or Firefox is recommended. There are limitations on desktop systems regarding formatted fields of the new subtype "Formatted Text":
	- o Copy text with images from MS Word: Images will not be copied. Images have to be copied and inserted separately, one by one.
	- o Copy text with images from emails: Images will not be copied. Images have to be saved to disk and inserted afterwards.
	- o Copy text with images from Web Gateway to other applications: Images will not be copied.
	- o Using Formatted Text field in a restriction rule or in a restriction script: This is not recommended.

Opening a dropdown in the rich text toolbar, like "Font Size", will execute a check if a restriction has to be applied.

• Formatted fields of the old subtype "Formatted Text (old)" are not working in the browsers Chrome and Edge.

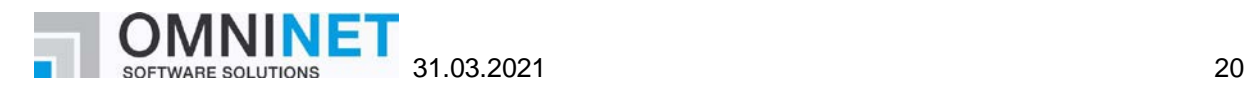